#### **BAB IV**

# **DESKRIPSI PEKERJAAN**

#### **1.1. Prosedur Pekerjaan**

 Cara penyelesaian aplikasi pada kerja praktek ini meliputi beberapa langkah kerja, antara lain mengevaluasi sistem, mengidentifikasi kebutuhan, studi literatur, pengumpulan data, desain sistem dan aplikasi, pembuatan aplikasi, testing, implementasi dan dokumentasi.

## a. Mengevaluasi Sistem

 Yaitu dengan melakukan survey langsung di perpustakaan STIKOM Surabaya yang bertujuan untuk mengumpulkan data dan mengamati secara langsung proses bisnis dan aliran data yang digunakan dalam pengembangan program. Dalam hal ini data yang diamati adalah penggunaan komputer katalog, katalog online milik perpustakaan dan sumber datanya.

#### b. Mengidentifikasikan Kebutuhan

 Yaitu dengan mengidentifikasikan kebutuhan yang diperlukan pada pengembangan program. Setelah melakukan pengamatan yang telah dilakukan pada evaluasi sistem, maka akan dilakukan tahap

perancangan pengembangan program yang diinginkan oleh perusahaan dan akan dilakuakan analisis kebutuhan. Dalam hal ini, identifikasi kebutuhan dilakukan di perpustakaan STIKOM Surabaya yang membutuhkan aplikasi katalog online.

c. Studi Literatur

 Yaitu dengan mempelajari buku-buku dan pengetahuan yang terkait dengan pengembangan program dan pemecahan masalah yang penulis gunakan.

d. Pengumpulan Data

 Yaitu memperoleh data dari database perpustakaan yang berisi data koleksi perpustakaan.

e. Desain Sistem dan Aplikasi

 Merupakan tahap melakukan desain sistem dan aplikasi yang akan dikembangkan berdasarkan yang meliputi membuat *sistem flow*, DFD, ERD, desain input dan output.

f. Pembuatan aplikasi

Merupakan tahap pembuatan aplikasi Katalog Online.

g. Testing aplikasi

Merupakan tahap pengujian dari aplikasi yang telah dibuat.

h. Implementasi aplikasi

 Merupakan tahap dimana aplikasi yang telah dibuat diterapkan langsung pada perusahaan.

i. Dokumentasi

 Yaitu proses pembuatan dokumentasi dari aplikasi yangtelah dibuat.

# **1.2. Perancangan Sistem**

 Kerja praktek ini menghasilkan perangkat aplikasi katalog yang dikembangkan menggunakan basis web. Katalog Online ini digunakan untuk melakukan pencarian terhadap koleksi milik perpustakaan STIKOM Surabaya, sehingga diharapkan hasil pencarian dapat menunjukan informasi tentang koleksi yang diinginkan. Dimulai dari proses pencarian buku di depan aplikasi katalog.<br>A Y A

#### **1.2.1. Flowchart**

*Flowchart* aliran proses penggunaan Aplikasi Katalog Online dapat dilihat pada Gambar 4.1 dan Gambar 4.2.

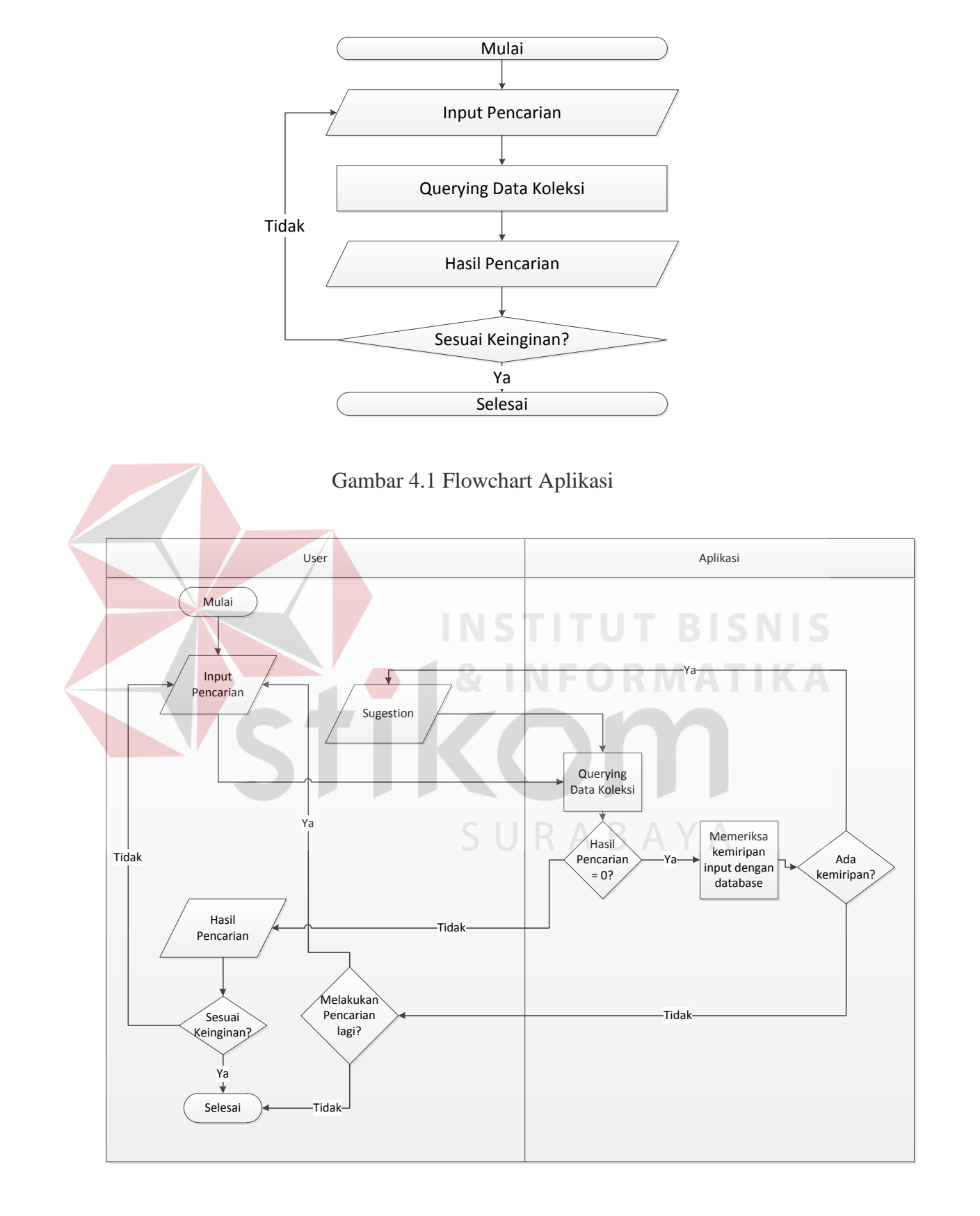

Gambar 4.2 Flowchart Detil Proses User dan Aplikasi

#### **1.2.2. Sistem Flow**

 Dari analisa flowchart, selanjutnya adalah melakukan desain terhadap sistem yang akan dikembangkan. *System flow* Aplikasi Katalog Online digambarkan sebagai berikut.

*System flow* pertama pada Gambar 4.3 merupakan *system flow* untuk proses pencarian koleksi. Sedangkan *system flow* pada Gambar 4.4 merupakana *system flow* untuk pengolahan *keyword tag* untuk setiap koleksi.

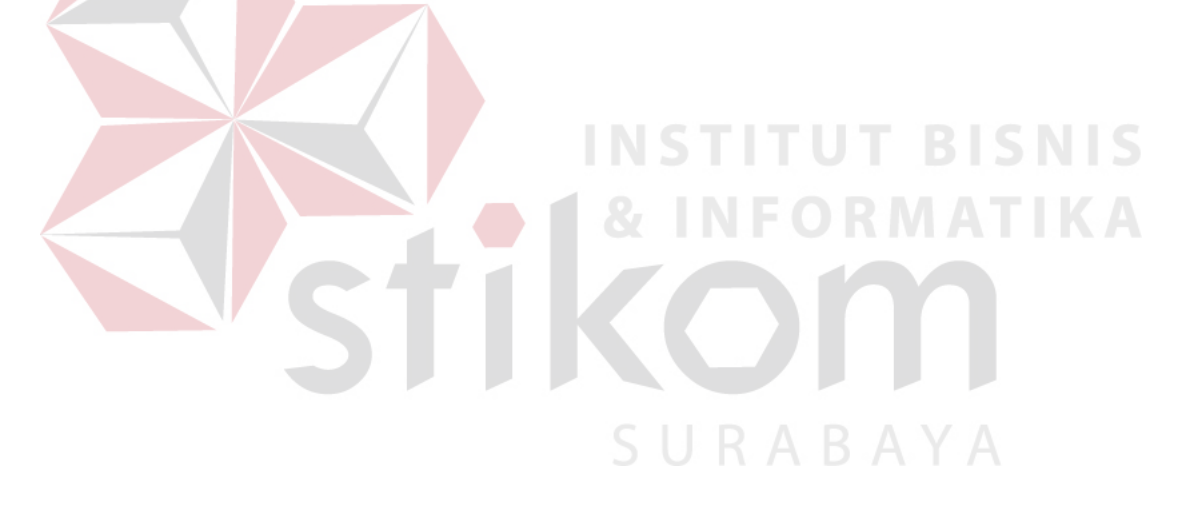

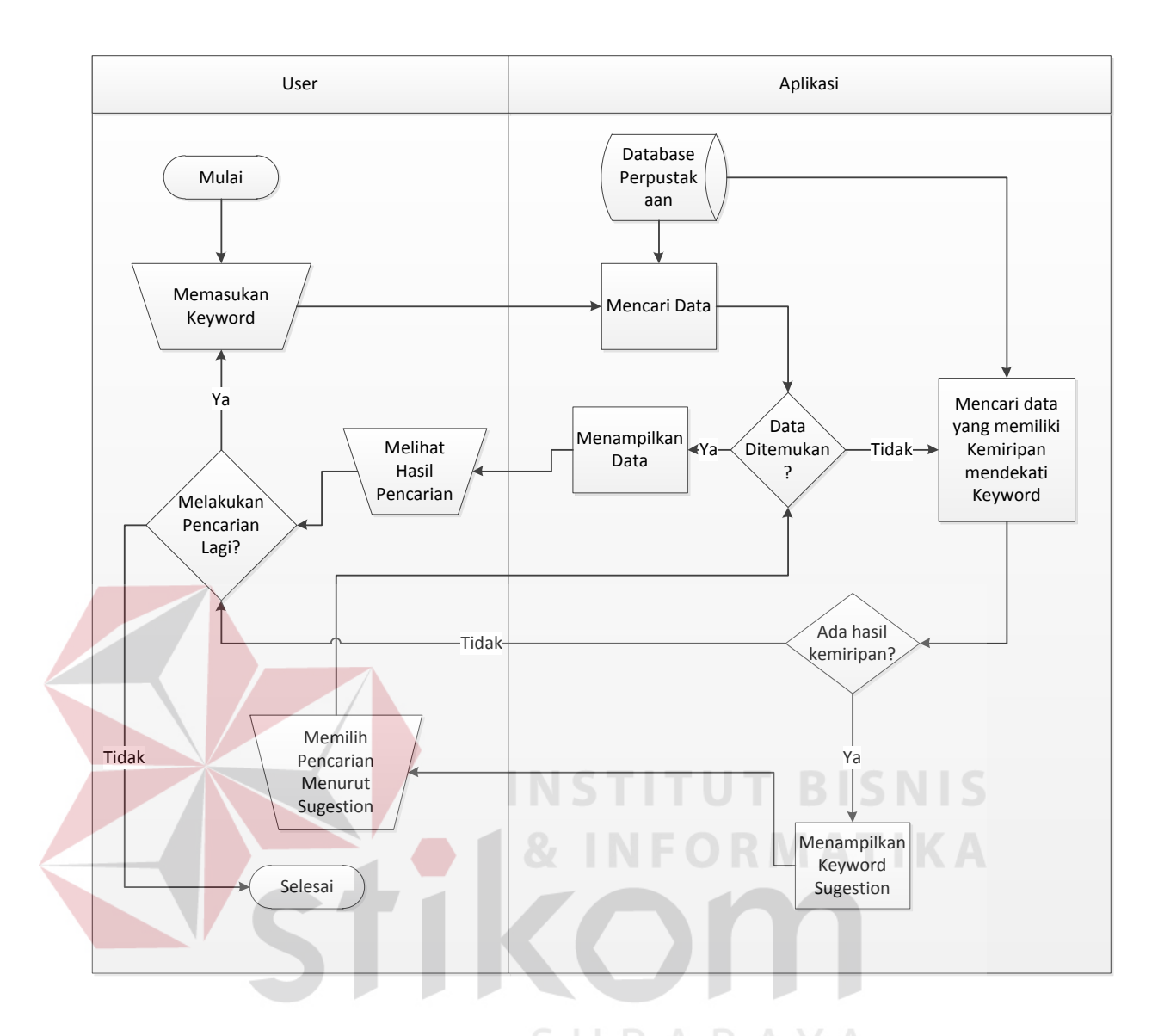

Gambar 4.3 System Flow Pencarian Koleksi

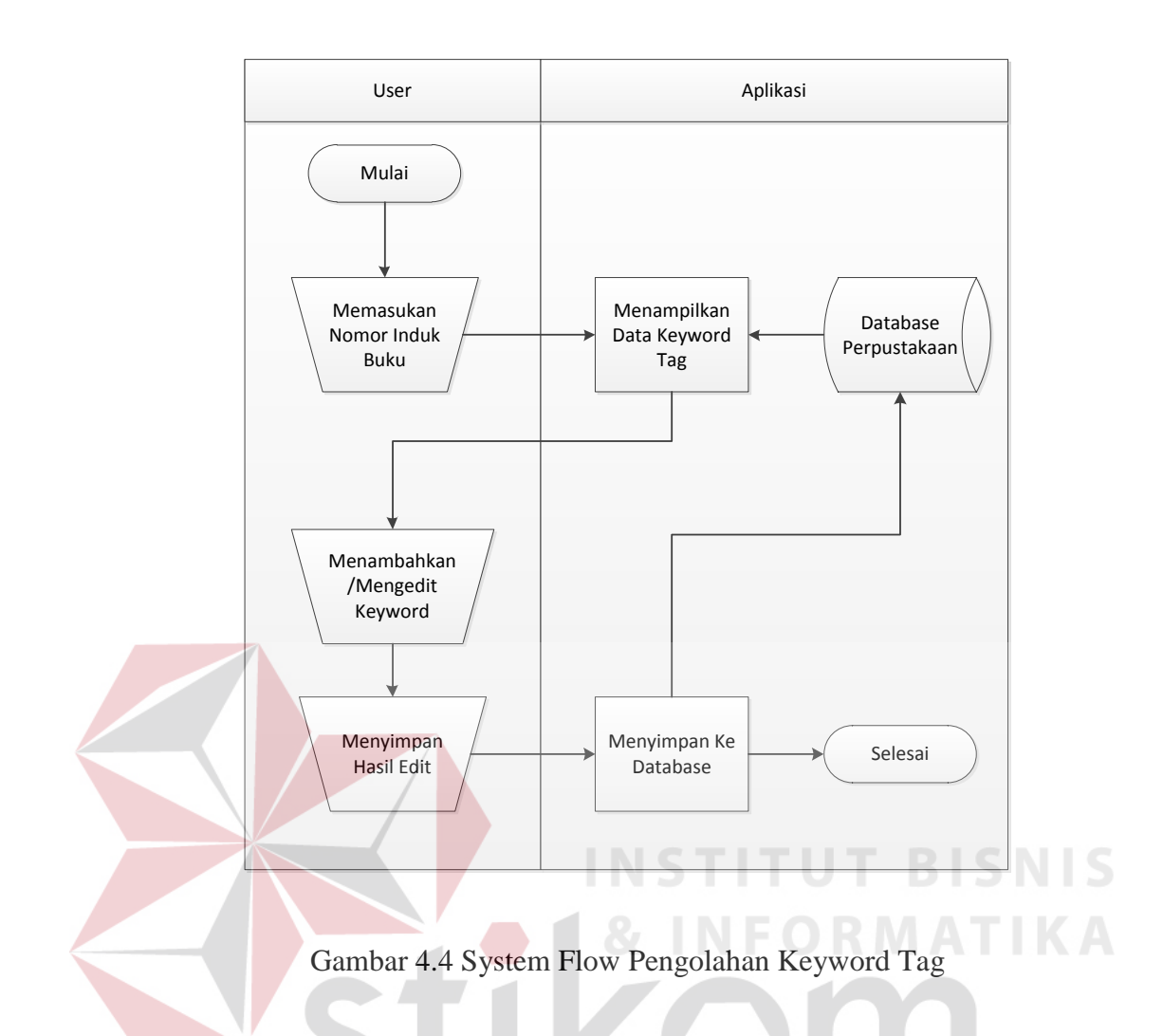

## **1.2.3. Desain Database**

# **a. Data Flow Diagram (DFD)**  $S \cup R A B A Y A$

 *Data Flow Diagram* (DFD) adalah suatu diagram yang ditunjukkan untuk membantu menganalisa suatu sistem ditinjau dari arus data yang ada dalam suatu sistem. Langkah pertama dalam pembuatan diagram alur data ini adalah dengan membuat *conteks diagram* untuk memberikan gambaran sistem secara keseluruhan, kemudian sistem-sistem yang bersifat global dapat di-*breakdown* 

menjadi sub-sub yang lebih kecil dan terperinci. DFD pada Aplikasi Pelacakan Inventori ini dapat dilihat pada Gambar.

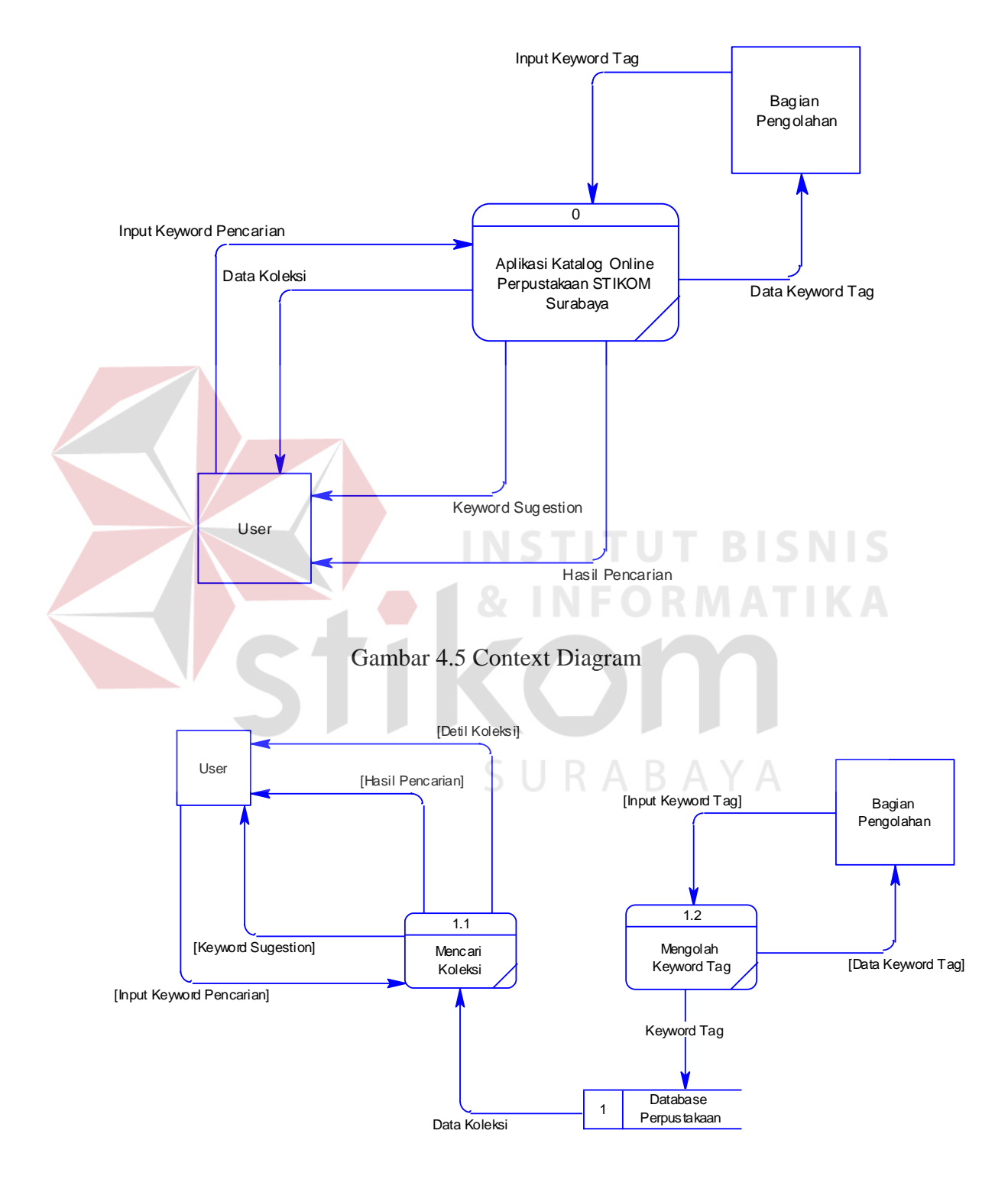

Gambar 4.6 DFD Level 0

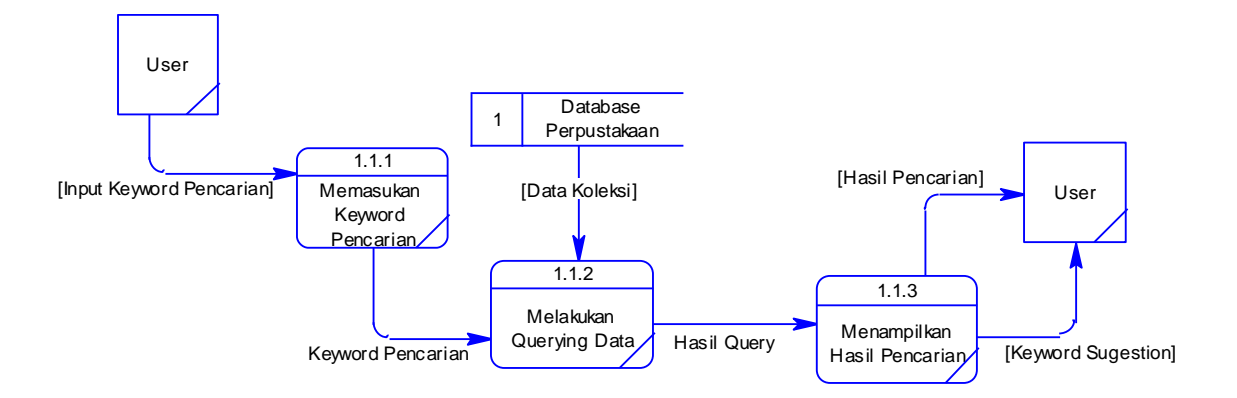

Gambar 4.7 DFD Level 1 Pencarian Koleksi

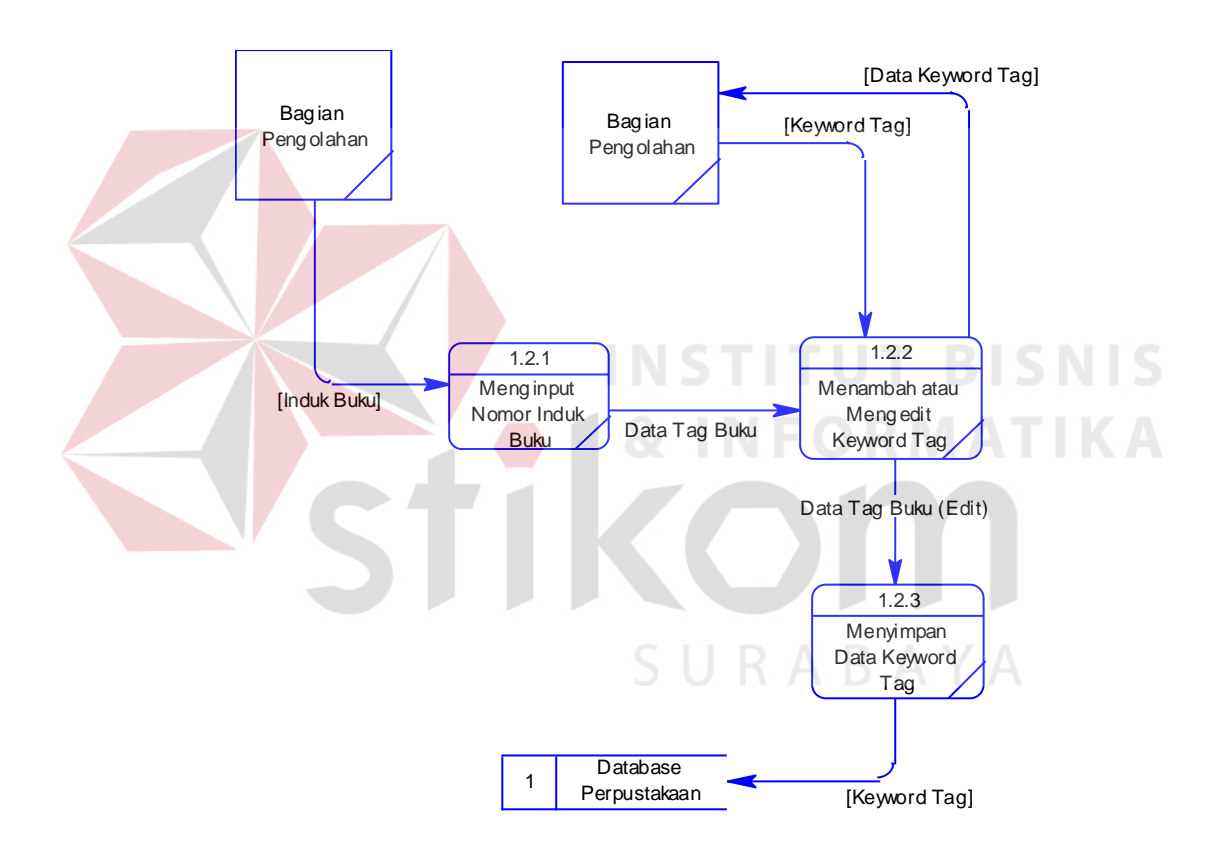

Gambar 4.8 DFD Level 1 Pengolahan Keyword Tag

### **b. Entity Relationship Diagram (ERD)**

 ERD digunakan untuk menginterpretasikan, menentukan, dan mendokumentasikan kebutuhan-kebutuhan untuk sistem pemrosesan -

*database.* ERD menyediakan bentuk untuk menunjukkan struktur keseluruhan kebutuhan data dari pemakai.

Berikut ini adalah ERD yang akan mendukung dibuatnya Aplikasi Katalog Online :

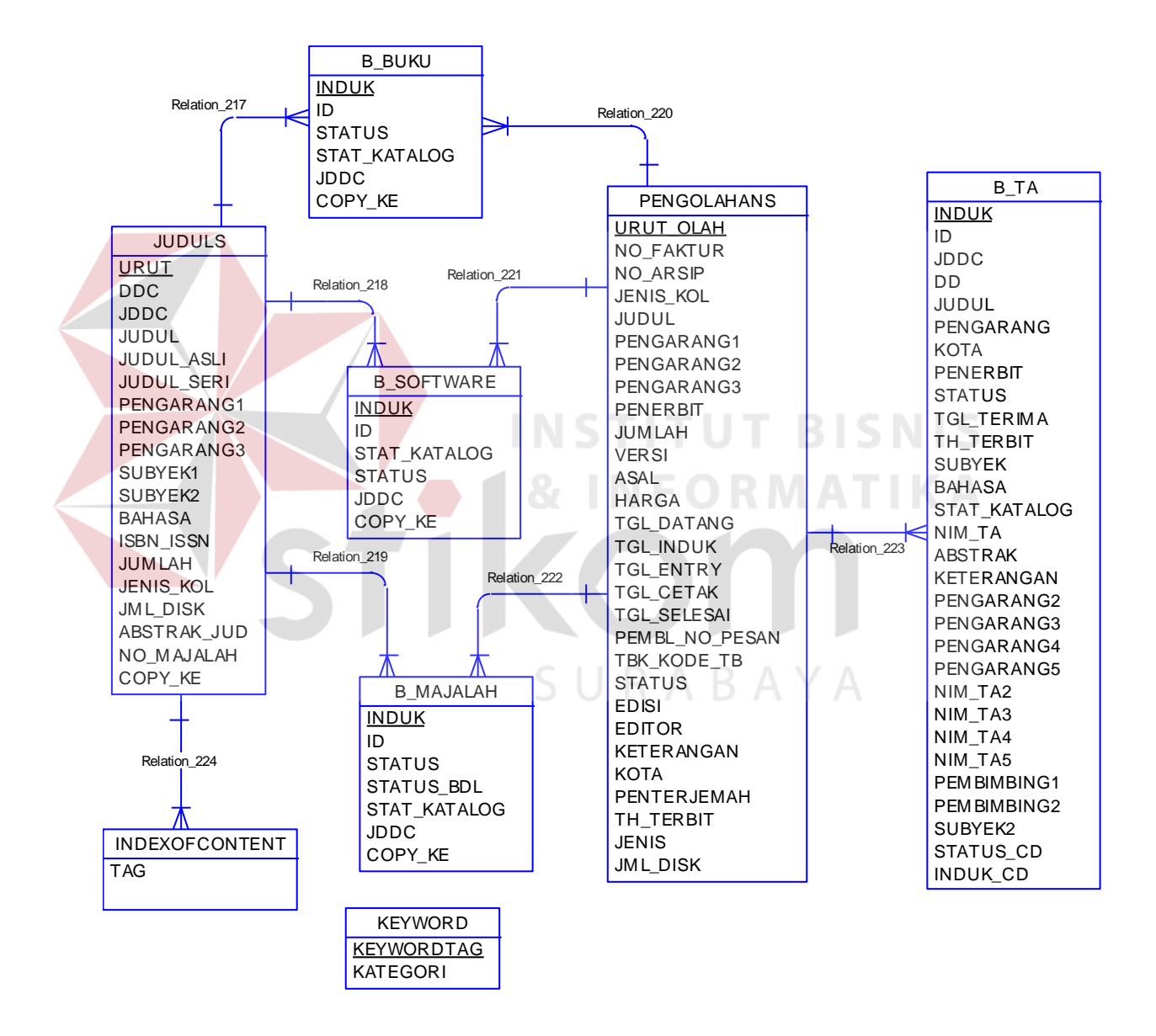

Gambar 4.9 Conceptual Data Model

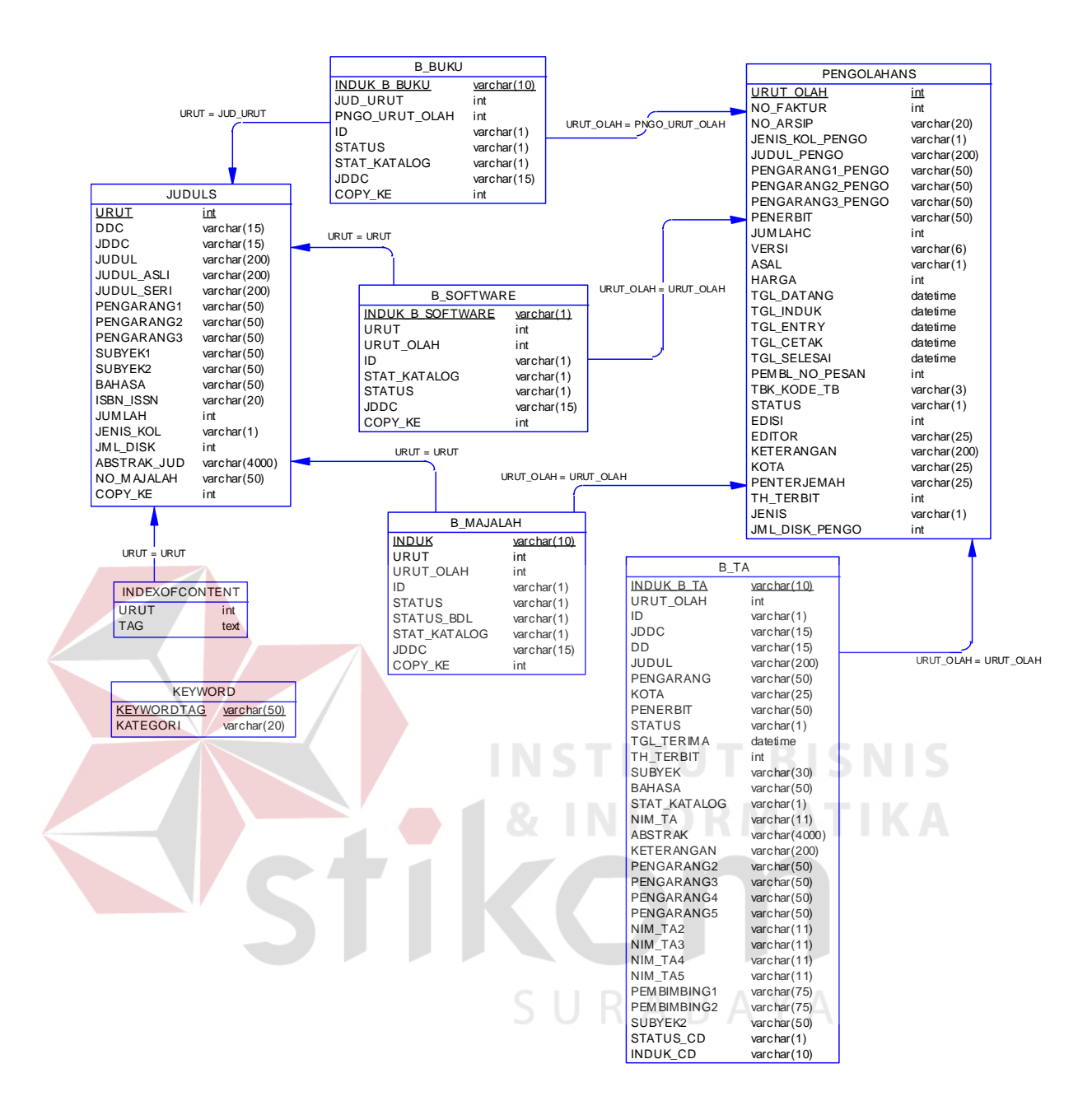

Gambar 4.10 Physical Data Model

#### **1.2.4. Struktur Tabel**

 Database yang digunakan pada Aplikasi Katalog Online terdiri dari 8 tabel, yaitu tabel juduls, pengolahans, b\_buku, b\_majalah, b\_software, b\_ta indexofcontent dan keyword. Adapun struktur dari tiap-tiap table tersebut dapat dilihat dibawah ini:

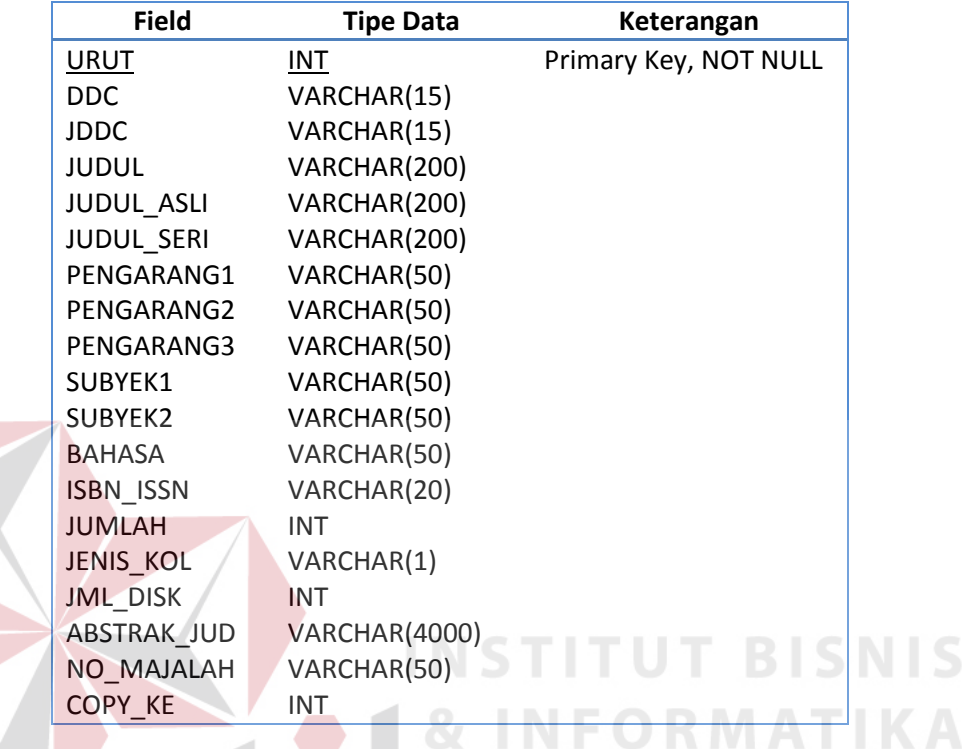

Tabel 4.1 Struktur Tabel Juduls

| <b>Field</b>    | <b>Tipe Data</b> | Keterangan            |
|-----------------|------------------|-----------------------|
| ID              | VARCHAR(1)       | <b>NOT NULL</b>       |
| <b>INDUK</b>    | VARCHAR(10)      | Primary Key, NOT NULL |
| <b>STATUS</b>   | VARCHAR(1)       |                       |
| STAT KATALOG    | VARCHAR(1)       |                       |
| <b>JUD URUT</b> | INT              |                       |
| PNGO_URUT_OLAH  | INT              |                       |
| <b>JDDC</b>     | VARCHAR(15)      |                       |
| COPY KE         | INT              |                       |

Tabel 4.2 Struktur Tabel b\_buku

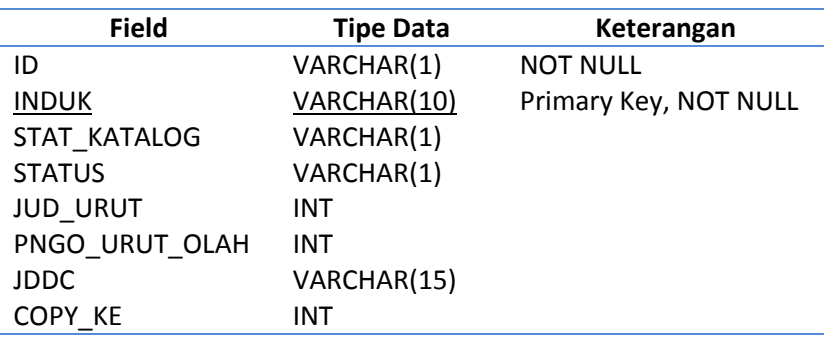

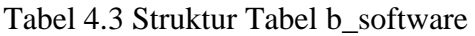

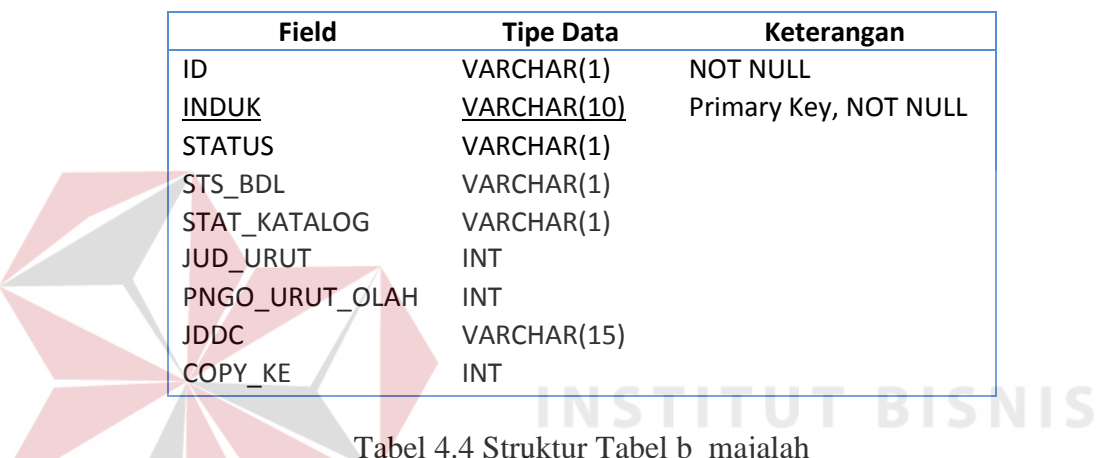

Tabel 4.4 Struktur Tabel b\_majalah

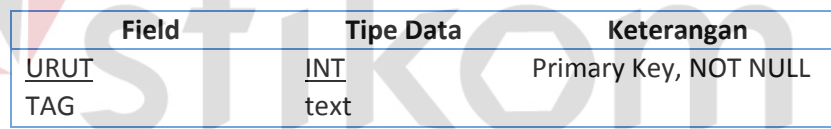

Tabel 4.5 Struktur Tabel indexofcontent

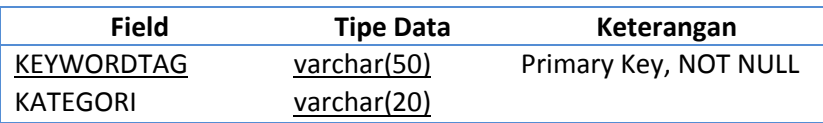

Tabel 4.6 Struktur Tabel keyword

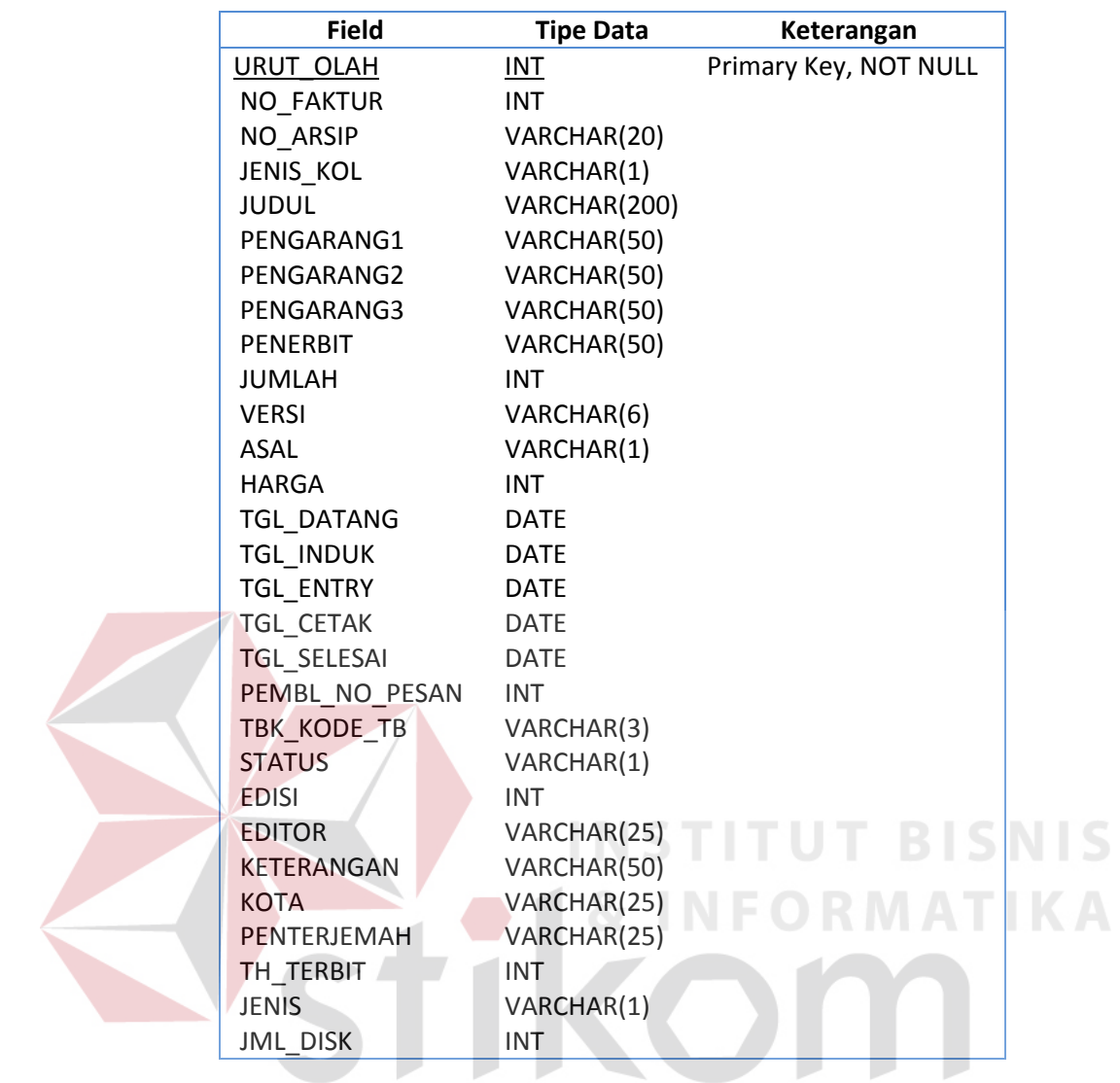

Tabel 4.7 Struktur Tabel Pengolahans

|           | <b>Field</b>      | <b>Tipe Data</b> | Keterangan            |
|-----------|-------------------|------------------|-----------------------|
| ID        |                   | VARCHAR(1)       | <b>NOT NULL</b>       |
|           | <b>INDUK</b>      | VARCHAR(10)      | Primary Key, NOT NULL |
|           | <b>JDDC</b>       | VARCHAR(15)      |                       |
| <b>DD</b> |                   | VARCHAR(15)      |                       |
|           | <b>JUDUL</b>      | VARCHAR(200)     |                       |
|           | PENGARANG         | VARCHAR(50)      |                       |
|           | <b>KOTA</b>       | VARCHAR(30)      |                       |
|           | <b>PENERBIT</b>   | VARCHAR(50)      |                       |
|           | <b>STATUS</b>     | VARCHAR(1)       |                       |
|           | TGL_TERIMA        | <b>DATE</b>      |                       |
|           | TH TERBIT         | <b>INT</b>       |                       |
|           | <b>SUBYEK</b>     | VARCHAR(30)      |                       |
|           | <b>BAHASA</b>     | VARCHAR(30)      |                       |
|           | STAT KATALOG      | VARCHAR(1)       |                       |
|           | NIM TA            | VARCHAR(11)      |                       |
|           | <b>ABSTRAK</b>    | VARCHAR(4000)    |                       |
|           | <b>KETERANGAN</b> | VARCHAR(200)     |                       |
|           | PENGARANG2        | VARCHAR(50)      |                       |
|           | PENGARANG3        | VARCHAR(50)      |                       |
|           | PENGARANG4        | VARCHAR(50)      |                       |
|           | PENGARANG5        | VARCHAR(50)      |                       |
|           | NIM TA2           | VARCHAR(11)      |                       |
|           | NIM TA3           | VARCHAR(11)      | T BIS.                |
|           | NIM TA4           | VARCHAR(11)      |                       |
|           | NIM TA5           | VARCHAR(11)      |                       |
|           | <b>URUT OLAH</b>  | <b>INT</b>       |                       |
|           | PEMBIMBING1       | VARCHAR(75)      |                       |
|           | PEMBIMBING2       | VARCHAR(75)      |                       |
|           | SUBYEK2           | VARCHAR(30)      |                       |
|           | STATUS CD         | VARCHAR(1)       |                       |
|           | <b>INDUK CD</b>   | VARCHAR(10)      |                       |

Tabel 4.8 Struktur Tabel b\_buku

## **1.3. Implementasi**

# **1.3.1. Kebutuhan Sistem**

 Untuk dapat menggunakan sistem informasi pelacakan inventori ini dengan optimal, maka dibutuhkan perangkat keras (hardware) dan perangkat lunak (software) yang sesuai. Penjelasan untuk kebutuhan hardware dan software yang dibutuhkan adalah sebagai berikut:

## **1. Server**

- 1. Satu unit komputer dengan spesifikasi minimal sebagai berikut :
	- a. Processor Intel Core 2 Duo
	- b. Memory DDR RAM 1 GB (minimal)
	- c. Hardisk 80 GB (minimal)
	- d. Satu buah keyboard dan mouse
- 2. Perangkat Lunak (Software)
	- a. Microsoft Windows Server 2003
	- b. Database SQL SERVER 2005/2008
	- c. PHP 5.1.6
	- d. APACHE 2.2.3
	- e. Google Chrome 13.x.
- **2. Client** 
	- 1. Satu unit komputer dengan spesifikasi minimal sebagai berikut :

**TUT BISNIS** 

- a. Processor Intel Pentium III
- b. Memory DDR RAM 256 MB (minimal)
- c. Hardisk 4 GB (minimal)
- d. Satu buah keyboard dan mouse
- 2. Perangkat Lunak (Software)
- a. Microsoft Windows 2000/XP atau LINUX
- b. Google Chrome 13.x.

## **1.3.2. Implementasi Program**

#### **a. Halaman Utama**

 Halaman utama disini adalah sebuah form pencarian yang terdiri dari menu pilihan pencarian, form input teks dan sebuah tombol pencarian. Menu pilihan pencarian membantu pencarian berdasarkan jenis koleksi dan kategori pencarian.

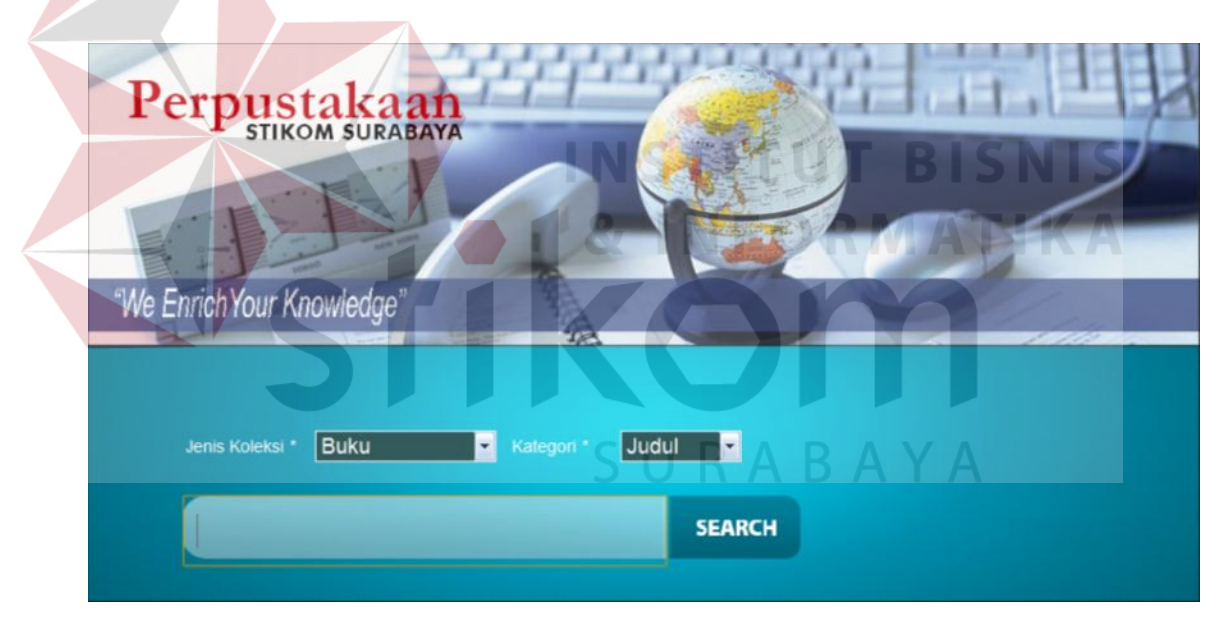

Gambar 4.11 Halaman Utama

Pencarian berdasarkan jenis koleksi meliputi pencarian Buku, Majalah, Software dan Tugas Akhir. Sedangkan kategori pencarian antara lain Judul, Pengarang, Subyek dan Konten. Untuk lebih jelasnya ditunjukan pada Gambar 4.12.

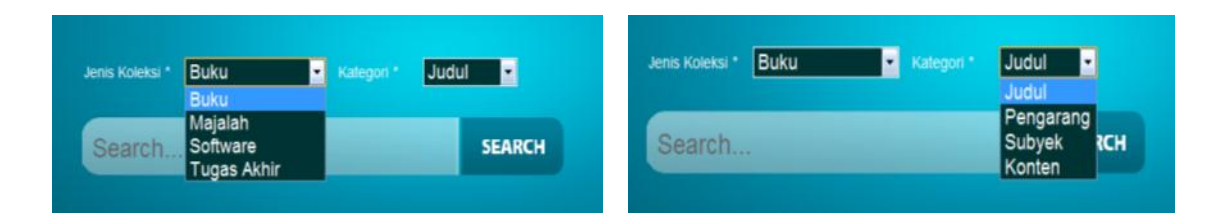

Gambar 4.12 Jenis pencarian dan Kategori Pencarian

# **b. Halaman Pencarian**

Pencarian dilakukan dengan memasukan kata kunci pada form

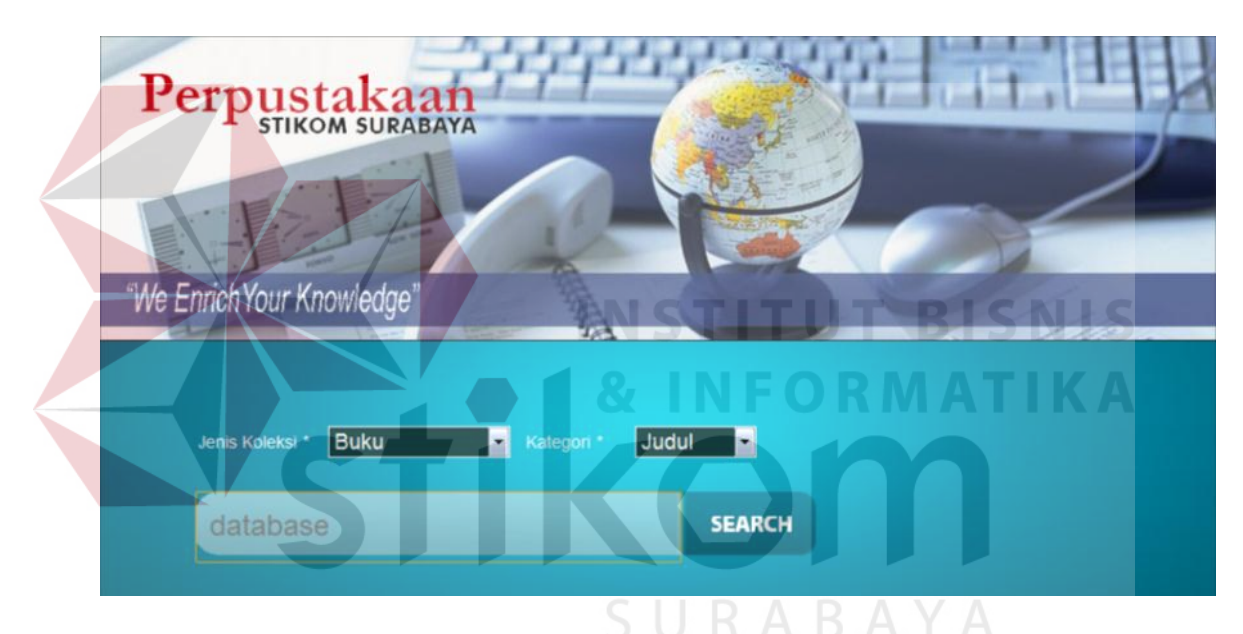

input pencarian :

Gambar 4.13 Input Kata Kunci Pencarian

Setelah itu tekan enter atau klik tombol Search untuk melakukan pencarian, maka akan didapat tampilan seperti pada Gambar 4.14 :

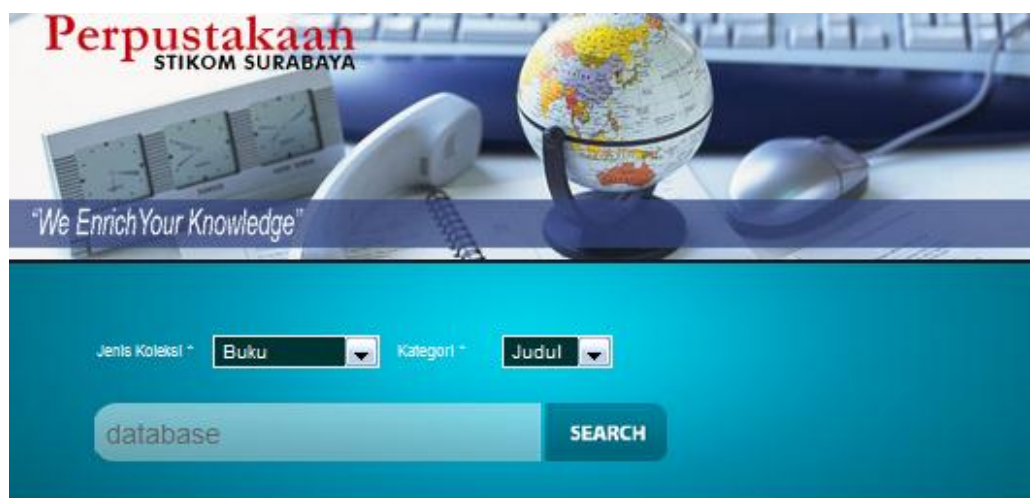

274 hasil pencarian untuk DATABASE

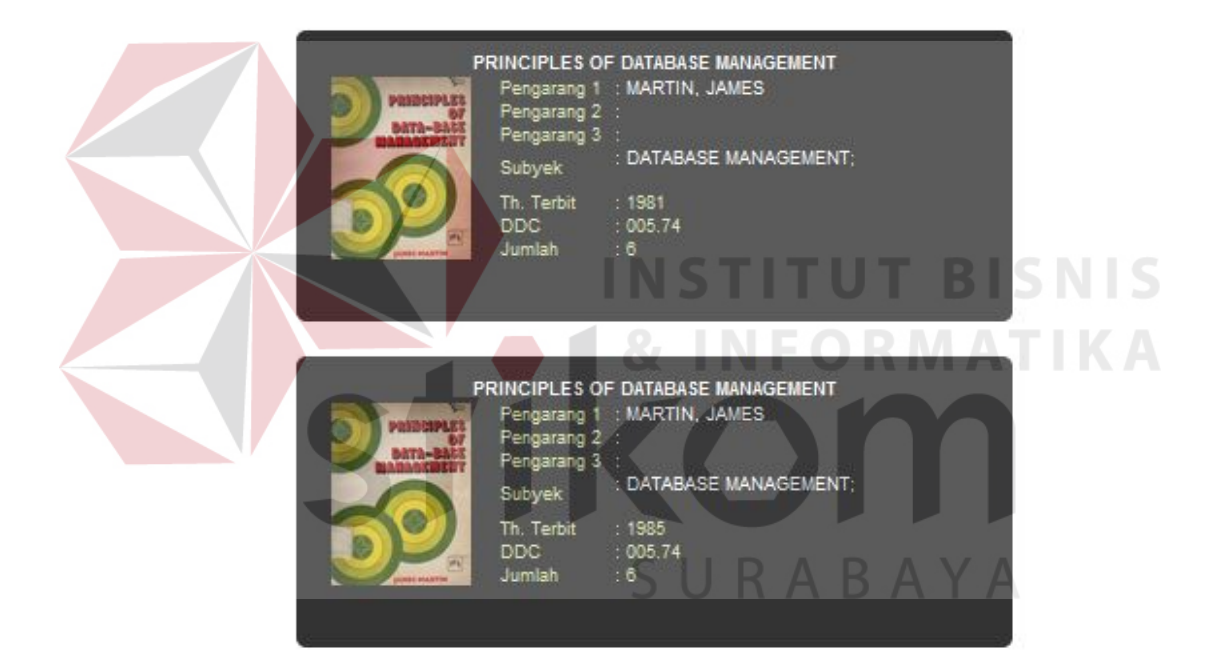

Gambar 4.14 Hasil Pencarian

Pada hasil pencarian akan ditampilkan judul buku, sampul depan, nama pengarang, subyek, tahun terbit, DDC dan jumlah koleksi. Pada nama pengarang dan Subyek terdapat link yang jika di klik akan menghasilkan pencarian berdasarkan nama pengarang atau subyek yang sama dengan buku tersebut.

Dengan meng-klik judul buku, maka akan muncul tampilan informasi

detil buku berupa *pop up box* seperti pada gambar berikut :

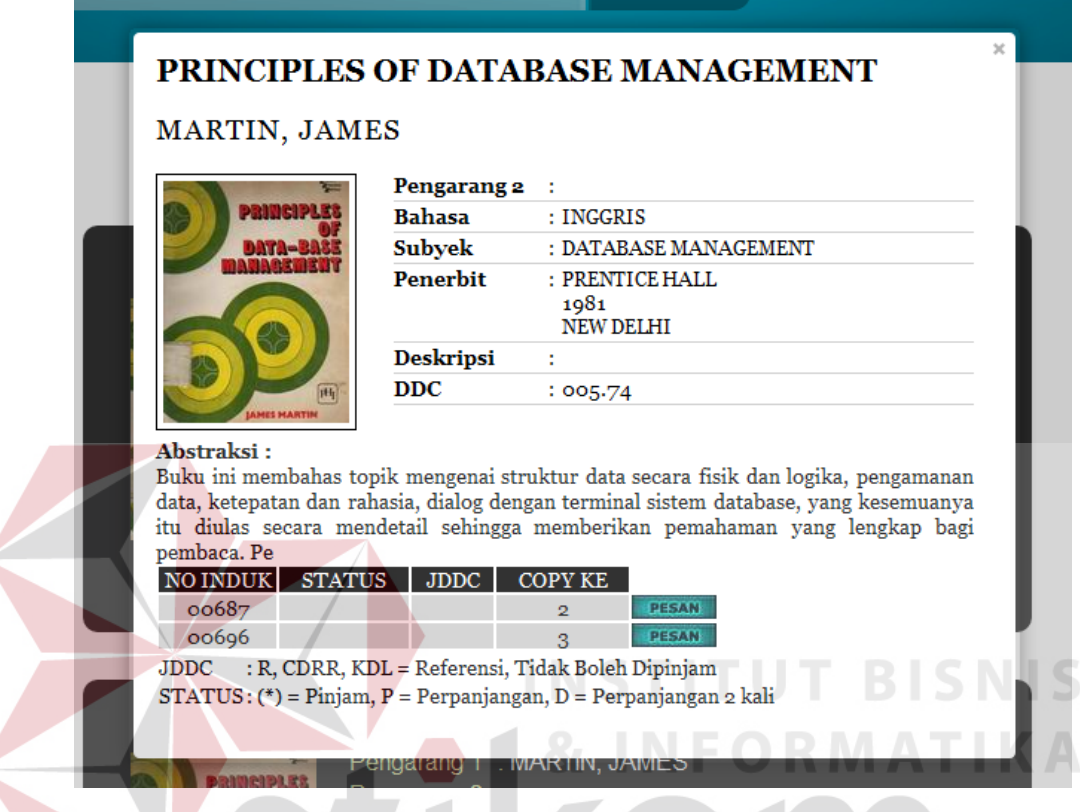

Gambar 4.15 Informasi Detil Buku

Pada *pop up box* detil buku ini menampilkan informasi yang lebih lengkap tentang buku yang dicari. Antara lain bahasa, abstraksi dan status buku apakah dipinjam atau tidak.

 Selanjutnya akan kita bahas tentang pencarian berdasarkan konten yang merupakan pengembangan utama dari aplikasi katalog sebelumnya. Pencarian berdasarkan konten ini merupakan pengembangan dari pencarian berdasarkan subyek yang hanya terdiri dari beberapa kata. Pada pencarian ini, sebuah buku koleksi dapat diwakili oleh lebih dari satu kata subyek atau topik bahasan yang akan mewakili buku tersebut dalam pencarian.

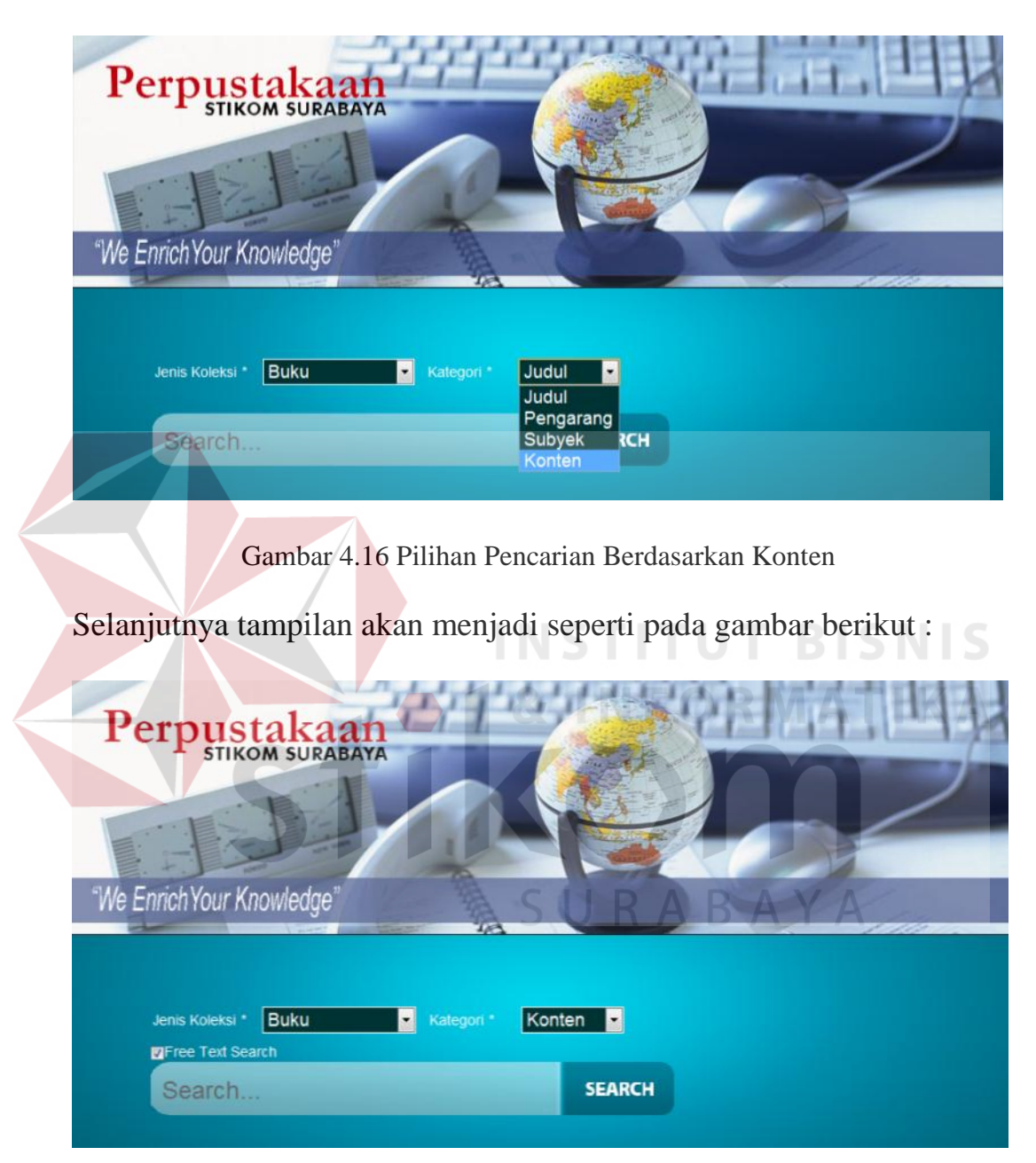

Gambar 4.16 Tampilan Pencarian Berdasarkan Konten

Pada halaman pencarian akan muncul *checkbox Free Text Search*. Jika dicentang, maka pencarian akan dilakukan dengan mengabaikan spasi dan pencarian dilakukan berdasarkan semua kata yang dimasukan.

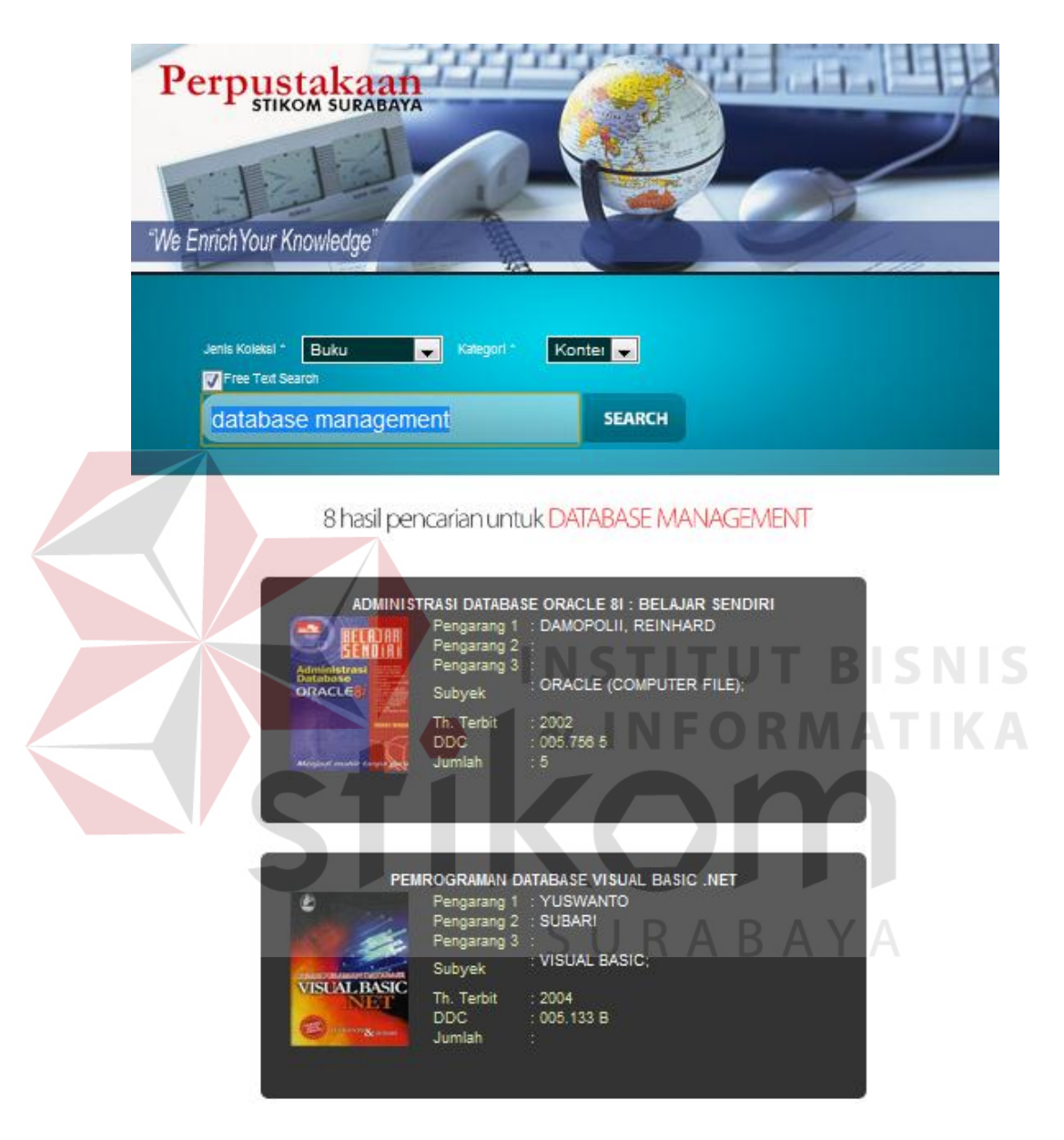

Gambar 4.17 Hasil Pencarian Berdasarkan Konten

# **c. Halaman Input Konten Buku**

 Halaman ini berguna untuk melakukan pengolahan *tagging* pada koleksi yang nantinya menjadi acuan dalam pencarian buku bedasarkan konten yang telah dijelaskan sebelumnya. Halaman ini hanya boleh diakses oleh bagian pengolahan. Tampilan halamannya adalah sebagai berikut :

Login terlebih dahulu

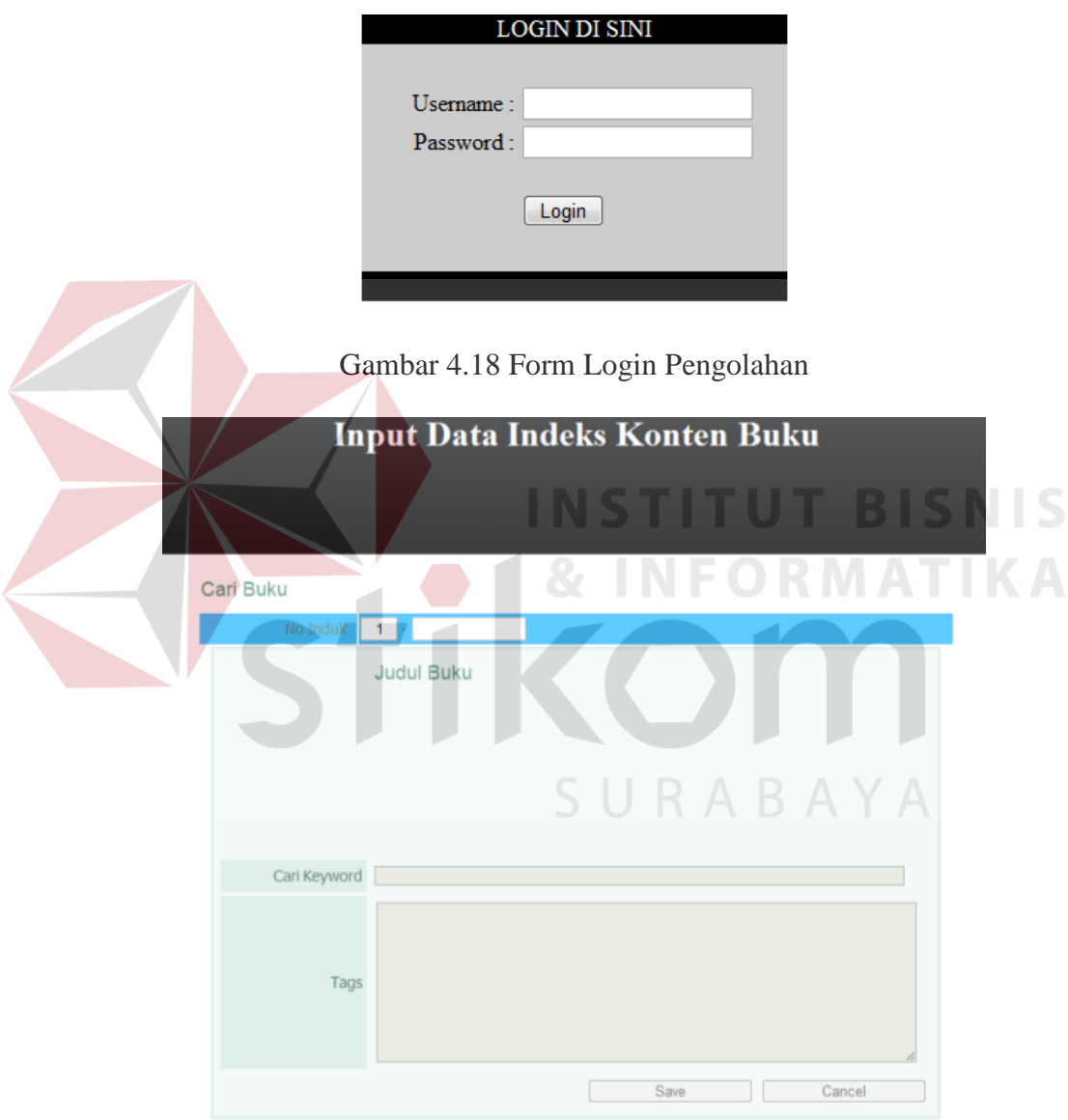

Gambar 4.19 Halaman Pengolahan Tag

Dengan memasukan nomor induk buku pada input nomor induk, maka akan muncul informasi Judul buku dan *tag* buku yang sudah diisikan sebelumnya. Jika buku masih belum memiliki *tag*, maka kolom Tags akan kosong. Kolom Cari Keyword berguna untuk menambahkan *keyword* berdasarkan *keyword* yang sudah diinputkan sebelumnya pada buku lain. Dengan mengetikan sebuah kata makan akan muncul sugestion yang mendekati koleksi kata yang sudah dimasukan sebelumnya, jika kosong makan kata tersebut belum pernah dipakai.

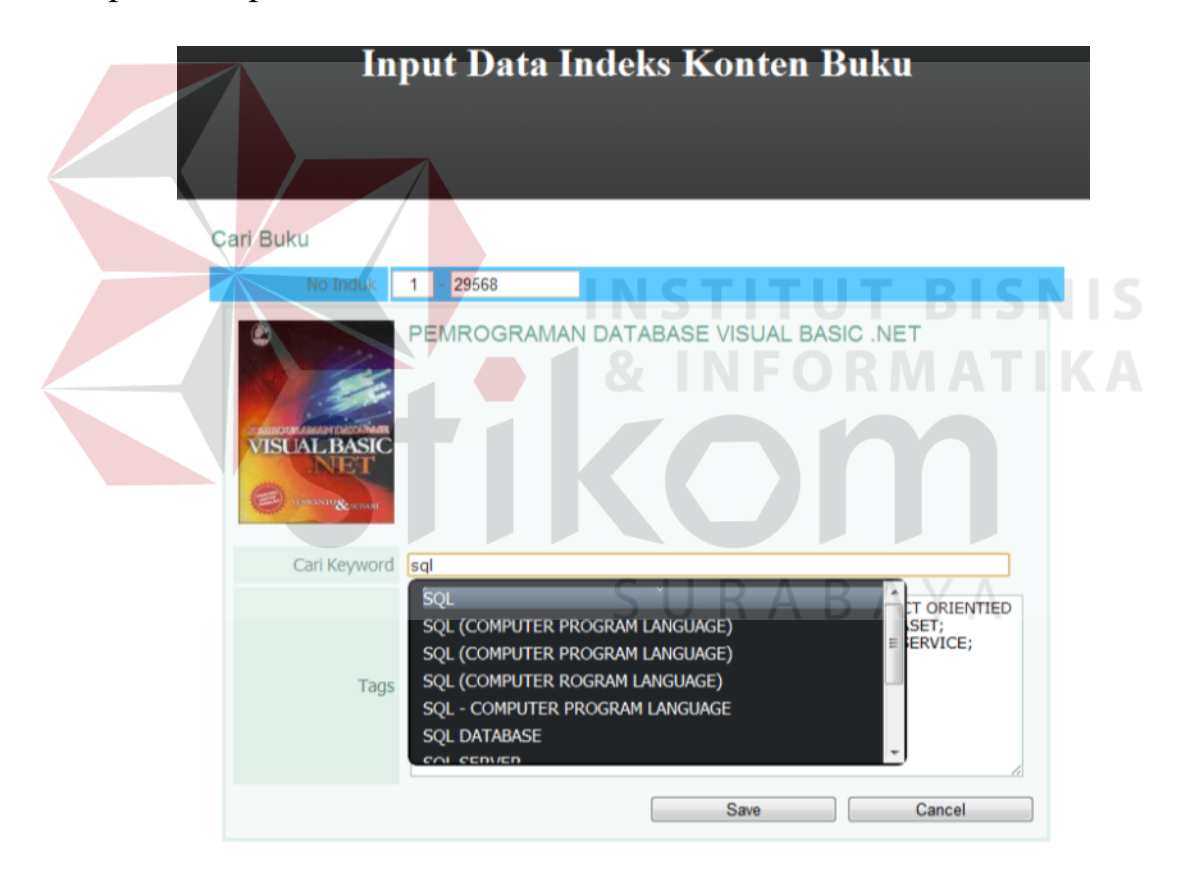

Gambar 4.20 Memasukan Keyword Tag

Selanjutnya dengan menekan tombol simpan maka data akan tersimpan ke *database*.